МРНТИ 20.51.19 https://doi.org/10.26577/JMMCS.2020.v105.i1.15

## <sup>1</sup>А.Т. Бектемесов, <sup>2</sup>В.Е. Власюк

<sup>1</sup>PhD, E-mail: a.bektemessov@turan-edu.kz <sup>2</sup>магистрант, E-mail: vve.ru1996@gmail.com Университет «Туран», г. Алматы, Казахстан

# ПРОЕКТИРОВАНИЕ УМНОГО ДОСТУПА АВТОМОБИЛЕЙ НА ТЕРРИТОРИЮ УНИВЕРСИТЕТА "ТУРАН"

С развитием общества все более важным становится проблема обеспечения безопасности жизнедеятельности человека во всех ее аспектах. В данной работе рассмотрены программные и технические средства для создания автоматического распознавания объектов, в частности автомобильных номеров. Цель работы. Разработка системы автоматического доступа транспортных средств на территорию парковки университета «Туран». Данная работа демонстрирует возможность использования обучаемых систем в контрольно пропускных пунктах, использую при этом микрокомпьютер RassberryPi 3 Model B, который отличается своей мобильностью и модульность. Областью исследования является компьютерное зрение и машинное обучение используемое средства математической статистики, численных методов, методов оптимизации. В результате работы создана модель демонстрирующая работоспособность системы. Система работает на мини компьютере, используя камеру Rassberry для распознавания номеров, сервопривод для демонстрации работы системы СКУД. При попадании в область видимости камеры, срабатывает системы считывание, при помощи алгоритмов происходит распознавание номера и проверка его по базе и в случае успешной проверки, происходит открытие шлагбаума. Данный компьютер имеет возможность обучаться дальше на реальном объекте.

Ключевые слова: автоматизированный доступ, компьютерное зрение, СКУД, машинное обучение.

 $1A$ .Т. Бектемесов,  $2B$ .Е. Власюк <sup>1</sup>PhD, E-mail: a.bektemessov@turan-edu.kz <sup>2</sup>магистрант, E-mail: vve.ru1996@gmail.com «Тұран» университетi, Алматы қ., Қазақстан «Тұран» университетiнiң аумағына көлiктердiң кiру руқсатын беретiн ақылды

#### жүйесiн жобалау

Қоғамның дамуымен адамның тiршiлiк әрекетiнiң қауiпсiздiгiн қамтамасыз ету проблемасы оның барлық аспектiлерiнде неғұрлым маңызды болып отыр. Бұл жұмыста объектiлердi, атап айтқанда автомобиль нөмiрлерiн автоматты тану үшiн бағдарламалық және техникалық құралдар қарастырылған. «Тұран» университетiнiң тұрақ аумағына көлiктердiң автоматты кiру жүйесiн әзiрлеу. Бұл жұмыс үйренушi жүйелердi бақылау өткiзу пункттерiнде пайдалану мүмкiндiгiн көрсетедi, бұл ретте өзiнiң мобильдiлiгi мен модульдiлiгi арқылы ерекшеленетiн rassberrypi 3 Model B микрокомпьютерi қолданылады. Зерттеу саласы компьютерлiк көру және математикалық статистиканың қолданылатын құралдарын, сандық әдiстердi, оңтайландыру әдiстерiн машинамен оқыту болып табылады. Жұмыс нәтижесiнде жүйенiң жұмысқа қабiлеттiлiгiн көрсететiн модель жасалды. Жүйе нөмiрлердi тану үшiн rassberry камерасын, кiрудi басқару жүйесiнiң жұмысын көрсету үшiн сервопривод арқылы шағын компьютерде жұмыс iстейдi. Камераның көрiну аймағына түскен кезде оқу жүйесi iске қосылады, алгоритмдердiң көмегiмен нөмiрдi тану және оны база бойынша тексеру жүргiзiледi және тексеру сәттi болған жағдайда шлагбаум ашылады. Бұл компьютер нақты объектiде әрi қарай оқу мүмкiндiгiне ие.

Түйiн сөздер: автоматтандырылған кiру, компьютерлiк көргiштiк, СКУД, машинналық оқу.

<sup>1</sup>A.T. Bektemessov, <sup>2</sup> V.E. Vlassyuk <sup>1</sup>PhD, E-mail: a.bektemessov@turan-edu.kz <sup>2</sup>магистрант, E-mail: vve.ru1996@gmail.com Turan University, Almaty, Kazakhstan Designing smart access for transports to the territory of «Turan» University

With the development of society, the issue of ensuring human security in all its aspects has become increasingly important. This scientific article considers software and technical means for creating automatic recognition of objects, in particular car numbers. Purpose of the work. Development of a system of automatic access of vehicles to the parking area of «Turan» University. This work demonstrates the possibility of using trainee systems at checkpoints, while using a microcomputer RassberryPi 3 Model B, which is characterized by its mobility and modularity. The field of research is computer vision and machine learning used means of mathematical statistics, numerical methods, optimization methods. As a result of the work, a model has been created that demonstrates the operability of the system. The system runs on a mini computer, using a Rassberry camera for number recognition, a servo motor to demonstrate the operation of the access control system. When the camera enters the area of visibility, the reading system is activated, the number is recognized by algorithms and checked by base, and in case of successful check, the barrier is opened. This computer is able to learn further at a real site.

Key words: automated access, computer vision, access control, machine learning

### 1 Введение

Для обеспечения безопасности студентов, преподавателей и работников университета, а также их личных транспортных средств. В ходе выполнения проекта необходимо было спроектировать автоматизированную систему контроля доступа с исполнительными устройствами, которая позволит в автоматическом режиме пропускать транспортные средства, имеющие доступ на территорию парковки университета. Посредством машинного зрения автоматически определять область с номером автомашины и оцифровывать сам номер для дальнейшей работы с ним. Одним из факторов актуальности работы является микрокомпьютер RaspberryPi 3 Модель B [1, 2, 3], на котором была построена система контроля доступа. Преимущества использования данного компьютера заключается в том, что:

- *•* мобильные размеры позволяют монтировать центральный узел системы непосредственно в шлагбаум или занимать минимальное количество пространства;
- *•* цена в среднем в 3 раза меньше по сравнению со стационарными компьютерами используемых в аналогичных системах;
- *•* позволяет использовать разные модули для усовершенствования системы.

Главной целью является разработка системы по автоматизации доступа транспортных средств на территорию парковки университета «Туран». Построить макет, наглядно демонстрирующий работоспособность системы.

В соответствии с поставленной целью были определены следующие задачи:

1. Изучить проблему контроля доступа;

2. Изучить и выбрать доступные программные и аппаратные средства для реализации проекта;

3. Спроектировать и разработать базу данных;

4. Разработка системы считывания номерных знаков посредством компьютерного зрения;

5. Объединить программный и аппаратный комплекс в единую информационную систему;

6. Построить прототип, демонстрирующий работу проекта.

Для того что бы произвести более подробное изучение, охватить как можно большую аудиторию, состоящую из студентов, преподавателей и работников ВУЗа, получить большое количество данных для анализа мы создали анонимный опрос «Парковка университета «Туран». Опрос находился в открытом доступе с февраля по май, мы получили ответы от 427 человек. В котором большую часть респондентов составили учащиеся университета. В ходе анализа ответов опроса мы так же узнали, что парковкой чаще пользуются в после обеденное время, данных ответов составило  $60\%$ , на втором месте до обеденное время 25.7% и кто пользуется парковкой целый день 14.3%. Одна третья часть опрашиваемых ответили нам что часто сталкиваются на парковке с посторонними людьми на личном автотранспорте. Большая часть опрашиваемых, редко, но замечали посторонних людей и только  $23\%$  не когда не видела посторонних людей. Как мы видим, из рисунка 1. Одна третья часть опрашиваемых ответила нам что часто сталкиваются на парковке с посторонними людьми на личном автотранспорте. Большая часть опрашиваемых, редко, но замечали посторонних людей и только 23% не когда не видела посторонних людей. Исходя из данных опроса, было выяснено, что больше половины опрошенных людей, считают, что необходимость в такой системе есть.

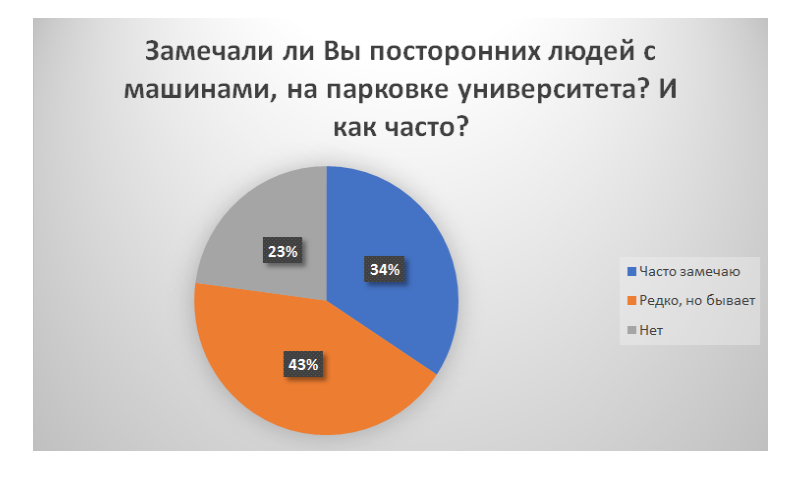

Рисунок 1: Наблюдение респондентов по нахождению посторонних людей на территории парковки университета

### 2 Обзор литературы

По результатам исследования было решено создать проект на одноплатном, миниатюрном, полноценном и тихом компьютере размером с банковскую карту RaspberryPi 3 model B. Благодаря которому можно управлять различными устройствами. Использование данного компьютера сокращает бюджет проекта, и расширяет горизонт его дальнейшего развития, модульность проекта позволяет производить обновление, ремонт и замену технических и программных частей проекта, не подвергая изменениям целой системы. Преимущество использование Raspberry Pi. Компьютер имеет на борту привычные ПК составляющие: процессор, оперативную память, разъём HD-MI, композитный выход, USB, Ethernet, Wi-Fi и Bluetooth. Главное преимущество RaspberryPi — 40 контактов ввода/вывода общего назначения (GPIO). К ним мы будем подключать периферию для взаимодействия с внешним миром: исполнительные устройства и сенсоры любого вида. Штатной операционной системой для RaspberryPi является Linux [4, 5, 6]. Она устанавливается на microSD карту, а та — в специальный слот на плате.

Для проекта была выбрана операционная система Raspbian. Это официальная операционная система для Raspberry Pi, она разработана специально для этого устройства и имеет все необходимое программное обеспечение. Raspbian основана на ARM версии Debian 8 Jessie [7, 8]. Основной целью работы являлось создание собственного программного продукта, разработанного специально для Казахстана, со спецификой местных номеров. Так как в Казахстанских номерах используется свой шрифт, размер и расположение букв и цифр. Необходимо было написать конфигурацию под Казахстанские номера. Произвести обучение программы, для более точного и быстрого распознавание номера. Выбрав язык разработки Python [9, 10, 11] из-за читаемости кода и наличием определенных библиотек, подходящих для разработки. Так же немаловажно было выбрать функциональную и удобную среду разработки. Выбор пал на PyCharm [12, 13], среда разработки от компании JetBrains.

### 3 Материал и методы

Для того чтобы оператор мог просматривать данные по въезду, управлять контрольнопропускным пунктом, а именно в тот момент, когда подъезжает автомобиль с номерами, не занесенными в базу данных. Было создан клиентский интерфейс, где оператор имеет возможность управлять СКУД, для того чтобы сделать доступ к этому интерфейсу независимым, от устройства, платформы, операционной системы, было решено написать веб-страницу. Подключение к ней можно будет осуществить как локально, так и через интернет. Выбирая язык для написания веб-страницы, мы взглянули на мировую практику и оказалось, что более 80% сайтов в мире использует PHP. Хранения номеров необходимо производить в базе данных, а также использовать систему управления базами данных. Для решения данной задачи подходят реляционные базы данных. Данные будут организованы в виде набора таблиц, состоящих из столбцов и строк. В таблицах хранится информация об объектах, представленных в базе данных. Работать с базой данных осуществлялось с помощью декларированного языка программирования SQL, язык структурированных запросов, с таким функционалом как: создание, модификация, управление данными в реляционной базе данных и работой с системой управления базами данных MySQL [14]. Но изучая MySQL и альтернативные СУБД, нами было найдена СУБД MariaDB [15]. Ее преимущество — это производительность. Из обычной камеры в нашей системе, было создано настоящее компьютерное зрение. Для этого нам необходимо было использовать библиотеку с открытым исходным кодом, которая предоставляет возможность работать с алгоритмами компьютерного зрения, обрабатывать изображения. Подходящая библиотека, работающая на Python, с необходимым для нас набором инструментов для реализации наших целей проекта это OpenCV [16, 17]. Модель алгоритма нашей системы приведен в виде UML схемы (Рисунок 2).

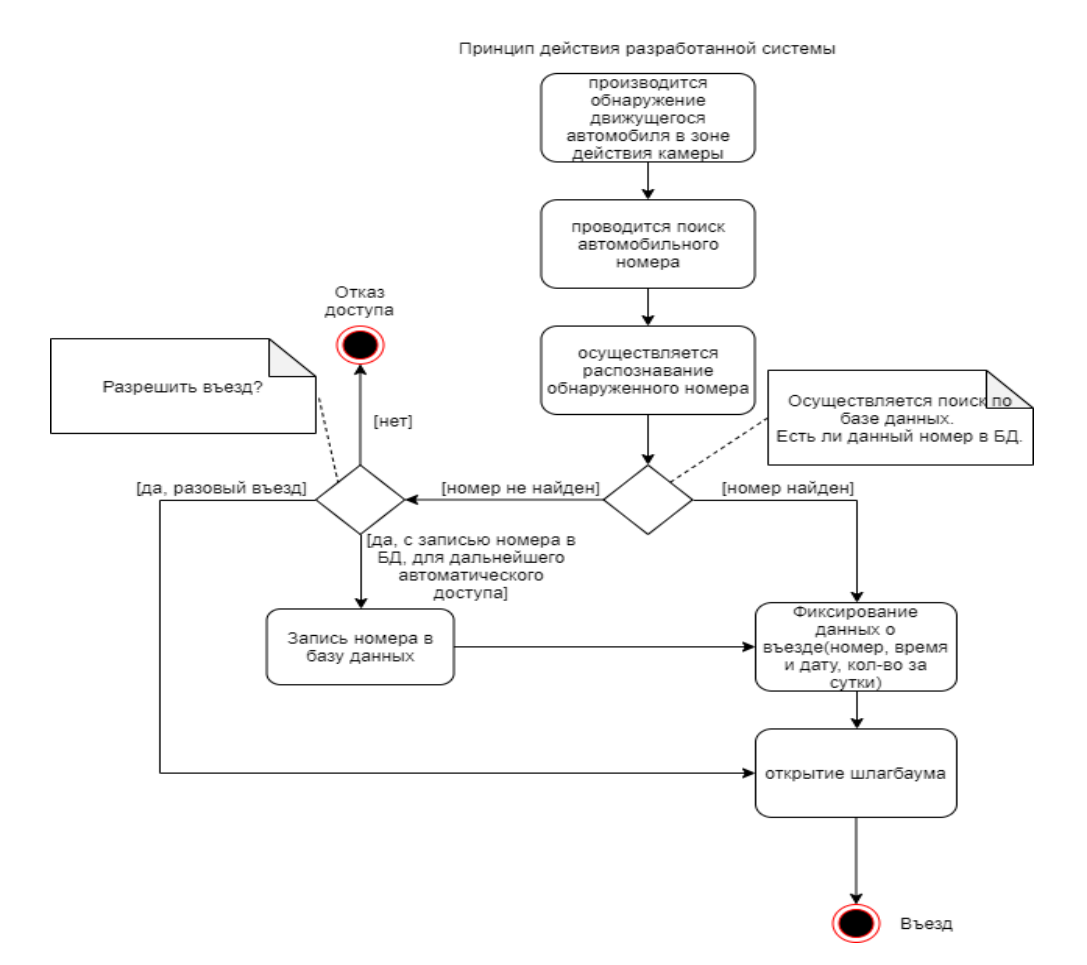

Рисунок 2: Принцип действия разработанной системы

### 4 Результаты и обсуждение

Далее нам необходимо было, что бы наша система не только могла выступать как компьютерное зрение, находить необходимые для нас объекты, но и могла считывать с них информацию, а затем ее оцифровать для дальнейшей работы с ней. Для достижения этой цели нам необходимо было использовать одну из OCR (Optical Character Recognition) библиотек. OCR, или оптическое распознавание текста, представляет собой механическое или электронное преобразование изображений напечатанного текста в машинный. После настройки библиотеки и обучению ее на нахождение объектов на изображении или в видеопотоке. Нам нужно было найти не просто область на фото в которой встречается искомый объект, но и отделить все его точки от других объектов или фона. Эта разновидность задач называется «Instance Segmentation». Так же обучить нашу систему работать с конфигурацией, которую мы написали под Казахстанские номера.

#### 5 Заключение

Используя технические и программные средства, создан полноценный макет для демонстрации работоспособности нашей системы. Обучив систему распознавать номера, получили положительные результаты в тестах. Для точного распознавания, необходимо проводить обучение на более обширной базе автомобильных номеров. Для повторного обучения системы и достижения высоких результатов безошибочного определения номеров, имеется возможность собрать достаточную базу автомобильных номеров и картинок, сделанных нашей системой.

#### Список литературы

- [1] Петин В.А. Микрокомпьютеры Raspberry Pi // Практическое руководство, БХВ-Петербург. -2015. Т.2, С.46-47.
- [2] Саймон М. Raspberry Pi // Сборник рецептов. Решение программных и аппаратных задач. O'Reilly, 2017. С.354-368.
- [3] Cook M., Evans J., Craft B. Raspberry Pi Projects For Dummies // O'Reilly. -2015. С.264-276.
- [4] Membrey P., Hows D. Learn Raspberry Pi 2 with Linux and Windows 10 // O'Reilly. 2015. Vol.3, P.125-167.
- [5] Старовойтов А.А. Настройка аппаратных средств в Linux // БХВ-Петербург. 2006. Т.2, С.60-75.
- [6] Hammell B. Arduino Meets Linux. The Users Guide to Arduino // Yun Development. 2015. P.15-23.
- [7] Hertzog R., Mas R. The Debian Administrator's Handbook, Debian Jessie from Discovery to Mastery // Freexian. 2015. - P. 351 - 364.
- [8] Williams J.G. Debian GNU/Linux Desktop Survival Guide // Togaware. 2015. P. 254 256.
- [9] Guido S., Muller A. Introduction to Machine Learning with Python. A Guide for Data Scientists // O'Reilly & Associates. - 2017. - T.1, - P. 59- 64.
- [10] Маккинни У. Python и анализ данных // ДМК Пресс. 2015. Т.1 С. 282-283.
- [11] Лутц М. Изучаем Python // Символ-Плюс. 2011. -Т.4, С. 564-568.
- [12] www.jetbrains.com/ru-ru/pycharm. Дата обращения: 15.08.2019.
- [13] https://devpractice.ru/files/books/python/Python.Lessons.pdf. Дата обращения: 16.08.2019.
- [14] Когаловский М.Р. Энциклопедия технологий баз данных // М.:Финансы и статистика 2012. -Т.2, С. 120-125.
- [15] Мартишин С., Симонов В., Храпченко М. Базы данных. Практическое примечание СУБД SQL и NoSQL // Учебное пособие, Форум, Инфра-М - 2016. - С. 160-176.
- [16] Guido S., Muller A. Learning OpenCV 3 Computer Vision with Python // Second Edition, O'Reilly Media 2017. Vol.2, - P. 564-570.
- [17] Beyeler M. Machine Learning for OpenCV: Intelligent image processing with Python // Packt Publishing 2017. P. 215-235.

#### References

- [1] Petin V.A., "Mikrokompyutery Raspberry", *Prakticheskoye rukovodstvo*, BKHV-Peterburg Vol.2, (2015): 46-47.
- [2] Saymon M., "Raspberry Pi. Sbornik retseptov", *Resheniye programmnykh i apparatnykh zadach* O'Reilly (2017): 354-368.
- [3] Cook M., Evans J., Craft B., "Raspberry Pi Projects For Dummies", *O'Reilly* (2015): 264-276.
- [4] Membrey P., Hows D., "Learn Raspberry Pi 2 with Linux and Windows 10", *O'Reilly* Vol.3, (2015): 125-167.
- [5] Starovoytov A.A., "Nastroyka apparatnykh sredstv v Linux", *BKHV-Peterburg* Vol.2, (2006): 60-75.
- [6] Hammell B., "Arduino Meets Linux", *The Users Guide to Arduino Yun Development* (2015): 15-23.
- [7] Hertzog R., Mas R., "The Debian Administrator's Handbook", *Debian Jessie from Discovery to Mastery* (2015): 351-364.
- [8] Williams J.G., "Debian GNU/Linux Desktop Survival Guide", *Togaware*, (2015): 254-256.
- [9] Guido S., Muller A., "Introduction to Machine Learning with Python", *A Guide for Data Scientists*, Vol.1, (2017): 59-64.
- [10] Makkinni U., "Python i analiz dannykh", *DMK Press*, Vol.1, (2015): 282-283.
- [11] Lutts M., "Izuchayem Python, Simvol-Plyus", Vol.4, (2011): 564-568.
- [12] www.jetbrains.com/ru-ru/pycharm, Accessed date: 08/15/2019
- [13] https://devpractice.ru/files/books/python/Python.Lessons.pdf, Accessed date: 08/16/2019
- [14] Kogalovskiy M.R., "Entsiklopediya tekhnologiy baz dannykh", *M.:Finansy i statistika*, Vol.2, (2012): 120-125.
- [15] Martishin S., Simonov V., Khrapchenko M., "Bazy dannykh", *Prakticheskoye primechaniye SUBD SQL i NoSQL. Uchebnoye posobiye*, Infra-M (2016): 160-176.
- [16] Guido S., Muller A., "Learning OpenCV 3 Computer Vision with Python", *Second Edition, O'Reilly Media* Vol.2, (2017): 564-570.
- [17] Beyeler M., "Machine Learning for OpenCV: Intelligent image processing with Python", *Packt Publishing* (2017): 215-235.